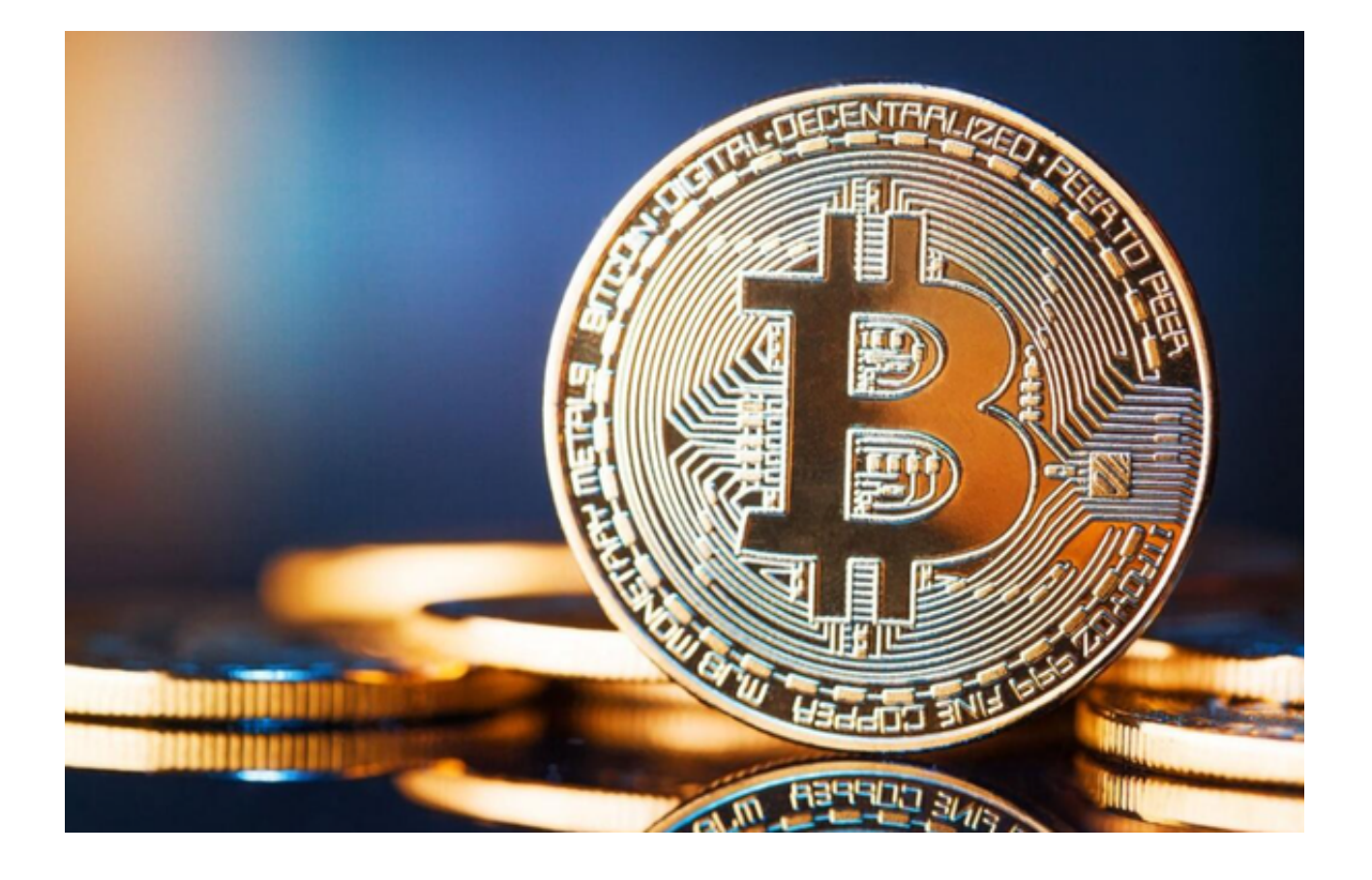

 比特币交易市场一直以来备受关注,本文将为投资者介绍比特币最新的市场分析 ,并详细介绍Bitget电脑版网页以及如何下载Bitget App。

 比特币作为一种数字货币,其在全球范围内的交易市场一直以来都备受关注。比 特币交易市场近年来呈现出不断增长的趋势,吸引了越来越多的投资者。投资者可 以通过观察市场趋势和行情,寻找投资机会。

 比特币市场存在波动性较高的特点,因此投资者可以根据技术分析和基本面分析 来进行投资决策。同时,也需注意市场风险,以及合理的风险控制策略,以便在投 资过程中获得更好的回报。

 此外,在交易平台的选择上也是非常重要的,推荐投资者可以通过Bitget交易平台 进行比特币的交易。

Bitget是一家专门提供数字货币交易服务的平台,其电脑版网页端为投资者提供了 便捷的交易环境。本文将为投资者详细介绍Bitget电脑版网页的功能和操作步骤, 包括:

1. 注册账号:介绍如何在Bitget平台上注册账号,并说明注册过程中需要注意的

## 事项。

 2. 入金和提现:指导投资者如何在Bitget平台上进行资金的充入和提取,以及相 关的操作注意事项。

3. 交易功能: 介绍Bitget平台上的交易功能, 包括市价单、限价单、止损单等, 以及如何进行交易和风险控制。

 除了电脑版网页端,Bitget还提供了手机App供投资者随时随地进行数字货币交易 。下面将为投资者介绍如何下载使用Bitget App,操作如下:

1. 打开您的手机浏览器输入Bitget官方网址, 进入Bitget首页。

2. 在Bitget首页点击页面顶部"下载"按钮进入下载页面。

3. 选择适用您手机系统的版本( "iOS" 或 "Android" )进行下载。

4. 系统将开始下载并安装Bitget APP。请耐心等待下载完成。

5. 下载完成后,您可以在手机桌面或应用列表中找到Bitget APP的图标。

6. 点击Bitget APP图标打开应用程序。

7. 您将需要注册一个Bitget账号, 如果您还没有账号, 可以点击"注册"按钮进 行注册。

## 8.

输入您的手机号码、验证码、设置登录密码等相关信息,并阅读并同意用户协议。

9. 注册成功后, 您可以使用您的账号和密码进行登录。

10. 登录成功后,您可以浏览Bitget APP的各种功能和交易市场。

11. 您可以在Bitget APP中进行交易、查看行情、管理资产等操作。

 比特币交易市场是一个充满机遇和风险的领域,了解市场趋势和合理选择交易平 台是投资者取得成功的关键。现在就赶紧下载Bitget App开启您的比特币交易的旅程吧!